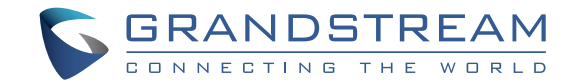

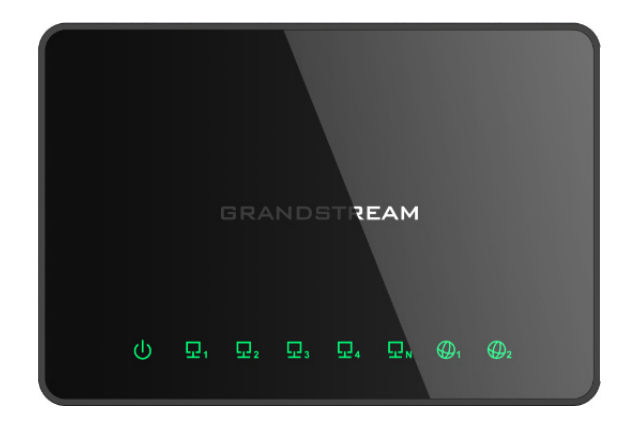

Grandstream Networks, Inc.

126 Brookline Ave, 3rd Floor Boston, MA 02215. USA Tel : +1 (617) 566 - 9300 Fax: +1 (617) 249 - 1987

www.grandstream.com

# **GWN7000**

Enterprise Multi-WAN Gigabit VPN Router

# **Quick Installation Guide**

For Warranty and RMA information, please visit www.grandstream.com

# **Content**

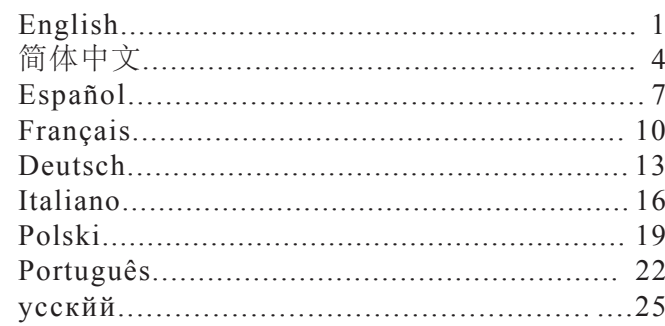

# **OVERVIEW**

The GWN7000 is a powerful enterprise-grade multi-WAN Gigabit VPN router. Ideal for the enterprise, small-to-medium business, retail, education, hospitality and medical markets, the GWN7000 supports comprehensive WiFi and VPN solutions that can be shared across one or many different physical locations. It features high-performance routing and switching power and a hardware-accelerated VPN client/server for secure inter-office connectivity. To maximize network reliability, the GWN7000 supports traffic load balancing and failover. The GWN7000 features an embedded controller and automated provisioning master that can setup and manage up to 300+ in-network GWN series WiFi Access Points. This can be easily operated through the product's intuitive web browser user interface, which also offers a central panel to monitor and control the entire network. The GWN7000 also includes an advanced 7-layer network/application monitoring capability based on DPI (Deep Packet Inspection) technology to securely monitor allnetwork activity.

# PRECAUTIONS

• Do not attempt to open, disassemble, or modify the device.

• Do not use a third party power adapter.

• Do not expose this device to temperatures out the range of 0  $\degree$ C to 50  $\degree$ C for operating and -10°C to 60°C for storage.

• Do not expose this device to environments outside following humidity range: 10-90% RH (non-condensing).

• Do not power cycle your GWN7000 during system boot up or firmware upgrade. You may corrupt firmware images and cause the unit to malfunction.

# PACKAGE CONTENTS

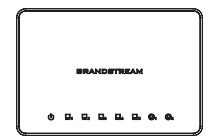

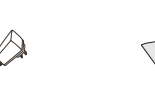

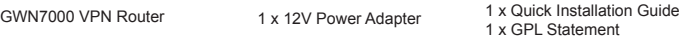

### GWN7000 PORTS

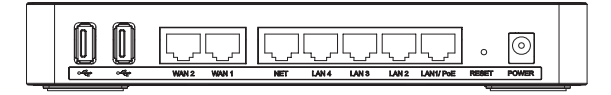

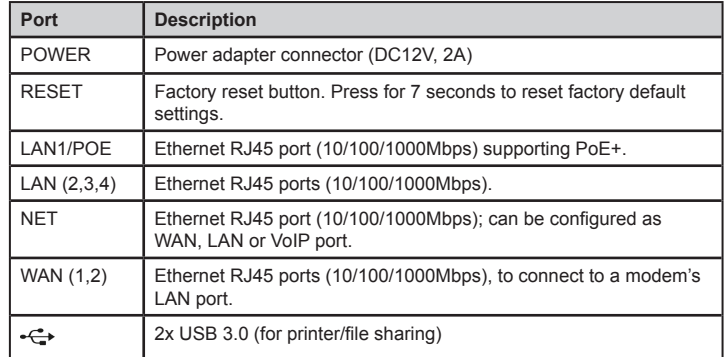

# HARDWARE INSTALLATION

GWN7000 can be mounted on the wall. Please refer to the following steps for the appropriate installation.

# Wall Mount

1. Use a 6 mm drill bit to drill two holes 15 cm apart.

2. Insert the anchors into the holes. Use a screwdriver to secure the screws to each anchor. Leave a clearance of approximately 5 mm between each screw head and its anchor

3. Position the GWN router with the Ethernet ports facing up. Place the wall-mount slots of the GWN7000 over the screw heads on the wall. Then slide it down to lock it into place. *Note:* GWN7000 can be also mounted in a vertical orientation.

4. Connect power and Ethernet cables (RJ45) to the correct ports of your GWN7000.

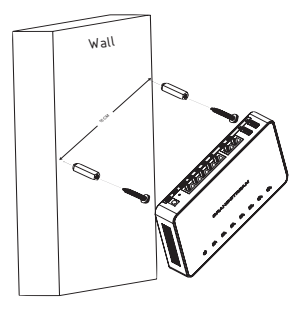

### POWERING AND CONNECTING THE GWN7000

The GWN7000 can be powered either using the right PSU (DC12V, 2A) or using a PoE+ switch.

#### **Option A**

**Step 1:** Insert the power adapter into the power port of the GWN7000 and plug the other end of the adapter into an AC power outlet.

**Step 2:** Plug a RJ45 Ethernet cable to the network port of the GWN7000.

#### **Option B**

**Step 1:** Plug a RJ45 Ethernet cable to the network port of the GWN7000 and plug the other end to a PoE+ (Power over Ethernet Plus) switch.

*Note:* Choose Option A if using the power supply or choose option B if using a PoE+ (Power over Ethernet Plus) switch.

# ACCESSING THE CONFIGURATION INTERFACE

1. Connect your computer to one of the LAN ports on your router using an Ethernet cable.

2. Once connected, your computer will be assigned with 192.168.1.x IP address from GWN7000 built-in DHCP server (enabled by default)

3. Launch your web browser and type https://192.168.1.1 in the address field. Press enter (PC) or return (Mac).

4. The login screen will appear. Enter admin in the username and password fields then click Sign In.

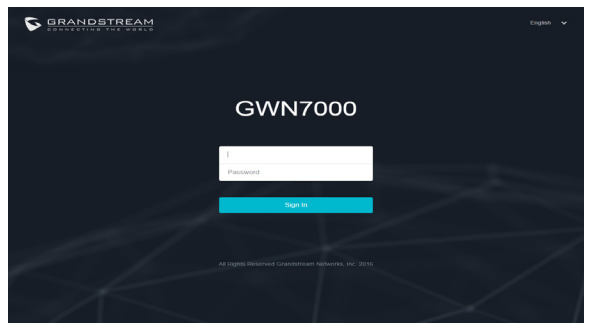

The GWN7000 configuration interface will appear, allowing you to customize your settings as needed.

**Note:** Refer to online documents and FAQ for more detailed information: http://www.grandstream.com/our-products <u>http://www.grandstream.com/our-products</u> and a series of the series of the series of the series of the series of the series of the series of the series of the series of the series of the series of the series of the series

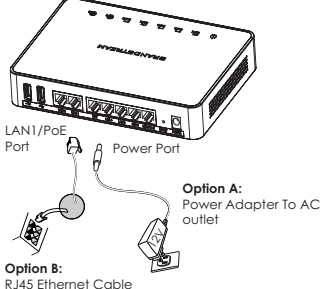

to Power over Ethernet (PoE+) Switch

### 概述 ZH

GWN7000是一款功能强大的企业级多WAN口千兆VPN路由器,为零售、教育、酒店及 医疗市场等中小企业量身定做,具备高效的路由和交换能力,全面支持 WiFi并提供硬件 加速的VPN安全通信,满足跨地域企业对于数据传输的便捷性、安全性以及成本要求。 为最大程度增强网络的可靠性,GWN7000多WAN口设计支持流量负载均衡和故障转 移。GWN7000的配置界面提供中央面板用以监控和控制整个网络,同时内置AC无线控制 器,提供集中控制和自动配置管理,可同时允许接入和管理300+个潮流网络GWN76XX无 线AP。此外,GWN7000还提供了基于DPI(深度报文检测)的7层网络应用监测功能,可以安 全监控所有的网络动态。

### 注意事项

- 不要尝试打开,拆解或修改设备。
- 不要使用第三方电源适配器。
- 不要将本设备暴露在温度 0℃至50℃的工作环境或-10℃至 60℃的储 存环境以外。
- 不要将本设备暴露在环境湿度如下范围以外:10-90%RH(无冷凝)。
- 系统启动或固件升级期间不要中断电源。这可能会损坏设备固件,并导致设备故障。

### 包装内容

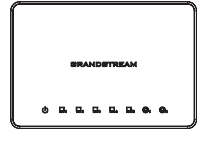

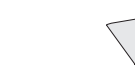

GWN7000 VPN 路由器 1 x 快速安装手册  $1 \times$  GPL 声明

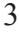

GWN7000 端口

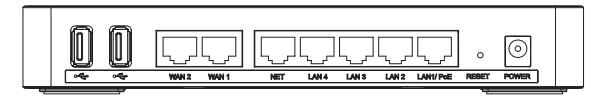

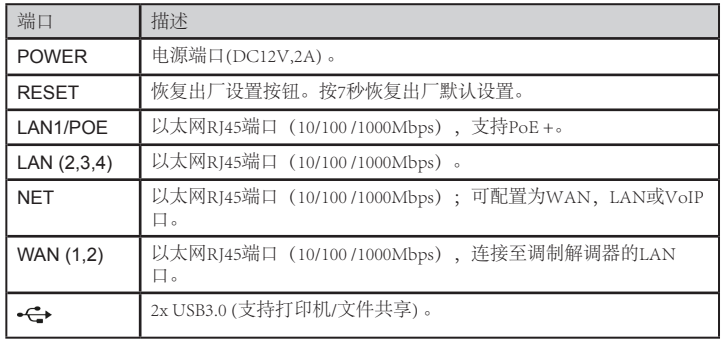

# 硬件安装

GWN7000可以安装在墙壁上。请参照以下步骤。

# 壁挂式安装

1. 使用6毫米钻头钻两个间隔15厘米的孔。

2. 将锚插入孔。用螺丝刀将螺丝拧到每个锚里,并 在每个螺丝头和抛锚之间留下约5毫米间隙。

3.将GWN路由器的以太网口朝上。将GWN7000的 壁挂插槽对准的墙壁上的螺丝头,然后将其向下滑 动,使其锁定到位。

注:GWN7000也可以垂直方向安装。

4.连接电源和以太网线(RJ45)到GWN7000对应的 端口。

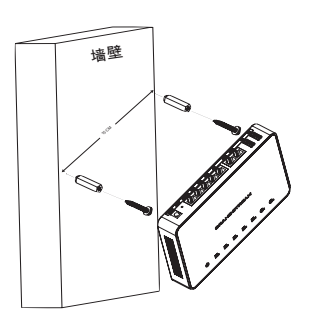

# 供电和连接GWN7000

GWN7000可以使用电源适配器(DC12V,2A)或使用PoE+交换机供电。

### 选项A

第1步:将电源适配器插入GWN7000的电源端口, 适配器的另一端插入交流电源插座。 第2步:将RJ45以太网电缆连接到GWN7000的网络 端口。

选项B 第1步:将RJ45以太网电缆连接到GWN7000的网络 端口,将另一端连接到PoE+供电的交换机。

注意:如果使用电源请选择选项A,如果使用PoE+ 交换机请参照选项B。

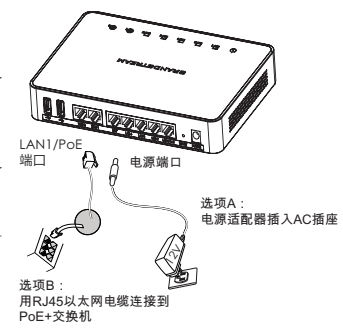

# 访问配置界面

- 1. 将计算机连接到路由器的LAN端口中的一个。
- 2. 连接后,你的电脑将从GWN7000内置DHCP服务器(默认启用)获取192.168.1.X的IP地 址。
- -<br>3. 启动网络浏览器, 在地址栏中键入https://192.168.1.1。按回车键 (PC) 或Return键 (Mac)。
- 4. 浏览器将显示登录界面,在此输入用户名和密码然后点击登录。

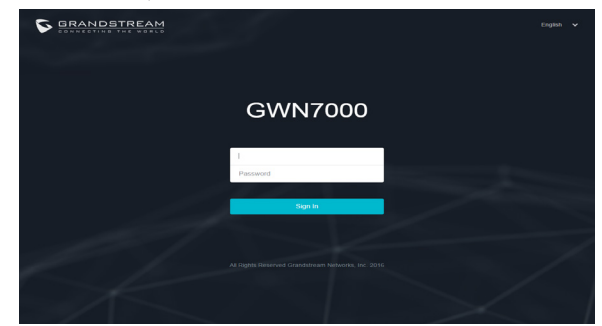

GWN7000配置界面将会出现,您可以根据需要自定义设置。

注:更详细的信息,请参照在线文档库和FAQ常见问题解答 http://www.grandstream.com/our-products

# ES

# RESUMEN

El GWN7000 es un poderoso enrutador VPN Gigabit multi-WAN para empresas. Ideal para las grandes compañías, pequeñas a medianas empresas, tiendas minoristas, escuelas, hoteles y hospitales, el GWN7000 soporta soluciones completas de WiFi y VPN que pueden compartirse a lo largo de una o muchas ubicaciones físicas diferentes. Ofrece poder de enrutamiento y conmutación de alto rendimiento y un cliente/servidor VPN con aceleración por hardware para conectividad segura entre oficinas. Para maximizar la confiabilidad de las redes, el GWN7000 soporta balanceo de carga de tráfico y conmutación por error. El GWN7000 incluye un controlador integrado y un master de aprovisionamiento automatizado que puede configurar y manejar hasta más de 300 Puntos de Acceso WiFi serie GWN en la red. El GWN7000 también incluye una capacidad avanzada de monitoreo de red de 7 capas/aplicaciones basada en la tecnología DPI (Inspección Profunda de Paquetes) para monitorear de forma segura toda la actividad de la red.

## PRECAUCIONES

• No intente abrir, desarmar o modificar el dispositivo.

• No use un adaptador de corriente de terceros.

• No exponga este dispositivo a temperaturas fuera del rango de 0°C a 50 °C en funcionamiento y desde -10 °C a 60 °C cuando se encuentre almacenado.

• No exponga este dispositivo en entornos fuera del siguiente rango de humedad: 10- 90%RH (sin condensación).

> 1 x 12V Adaptador de Corriente

• No desconecte su GWN7000 durante el reinicio del sistema o actualización de firmware. Puede corromper la imagen del firmware y causar que la unidad no funcione correctamente.

## CONTENIDO DEL PAQUETE

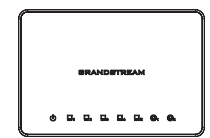

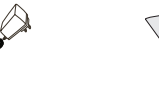

Router VPN GWN7000 1 x 12V Adaptador de 1 x Guía de instalación Rápida 1 x Declaración GPL

### PUERTOS GWN7000

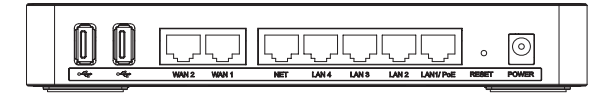

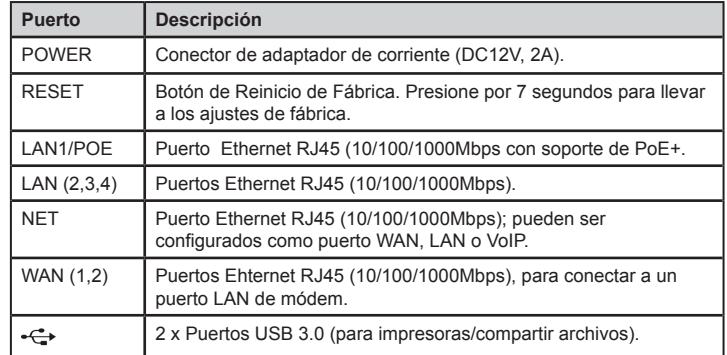

# INSTALACIÓN DE HARDWARE

El GWN7000 puede ser montado sobre la pared. Por favor consulte los siguientes pasos para la instalación adecuada.

### Montura de Pared

1. Use un taladro de 6mm para taladrar dos agujeros apartes de 15cm.

2. Inserte los anclajes en los agujeros. Use un destornillador para asegurar los tornillos a cada anclaje. Deje despejado aproximadamente unos 5mm entre cada tornillo y su anclaje.

3. Posicione el router GWN con los puertos Ethernet hacia arriba. Situe las ranuras de la montura de pared del GWN7000 sobre las cabezas de los tornillos en la pared. Luego deslícelo hacia abajo para bloquearlo en su sitio. *Nota:* el GWN7000 puede ser también montando en una orientación vertical.

4. Conecte el adaptador de corriente los cables Ethernet (RJ45) a los puertos correctos de su GWN7000.  $\frac{2}{10000}$  and  $\frac{2}{10000}$  and  $\frac{2}{10000}$  and  $\frac{2}{10000}$  and  $\frac{2}{10000}$  and  $\frac{2}{10000}$  and  $\frac{2}{10000}$  and  $\frac{2}{10000}$  and  $\frac{2}{10000}$  and  $\frac{2}{10000}$  and  $\frac{2}{10000}$  and  $\frac{2}{10000}$  and  $\frac{2$ 

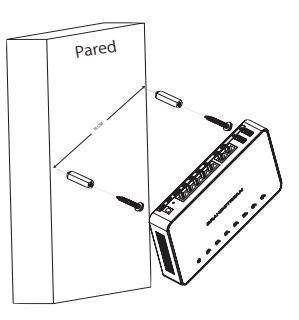

## ENCENDIENDO Y CONECTANDO EL GWN7000

El GWN7000 puede ser encendido usando el PSU correcto (DC12V, 2A) o usando un switch PoE+.

#### **Opción A**

**Paso 1:** inserte el adaptador de corriente en el puerto de poder del GWN7000 y conecte el otro extremo del adaptador a un toma corriente AC.

Paso 2: conecte un cable ethernet RJ45 al puerto de red del GWN7000.

#### **Opción B**

Paso 1: conecte un cable Ethernet RJ45 al puerto de red del GWN7000 y conecte el otro extremo a un Switch PoE+ (Power over Ethernet Plus).

*Nota:* elija la Opción A si usa una fuente de poder o elija la Opción B si usa un Switch PoE+ (Power Over Ethernet Plus).

# ACCEDER A LA INTERFAZ DE CONFIGURACIÓN

1. Conecte su computador a uno de los puertos LAN en su router usando un cable Ethernet.

2. Una vez conectado, a su computadora le será asignada una dirección IP 192.168.1.X del servidor DHCP integrado en el GWN7000 (habilitado por defecto).

3. Inicie su navegador Web y tipee https://192.168.1.x en el campo de dirección. Presione Enter (PC) o Return (Mac).

4. La pantalla de inicio sesión aparecerá. Ingrese admin en los campos nombre de usuario y contraseña luego haga clic en registrarse.

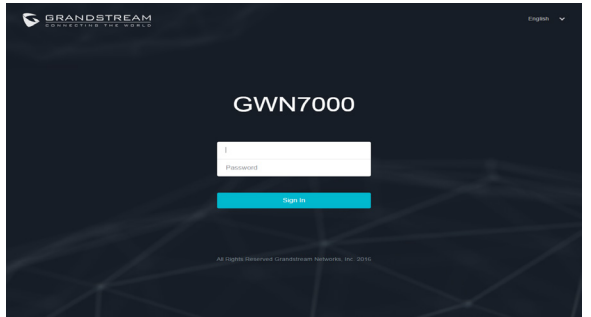

La configuración de intefaz del GWN7000 aparecerá, permitiéndole personalizar sus ajustes como sean necesarios.

**Nota:** Consulte la documentación en linea y preguntas frecuentes para información mas detallada.  $9$  http://www.grandstream.com/our-products and a strain of the strain of the strain of the strain of the strain of the strain of the strain of the strain of the strain of the strain of the strain of the strain of the str

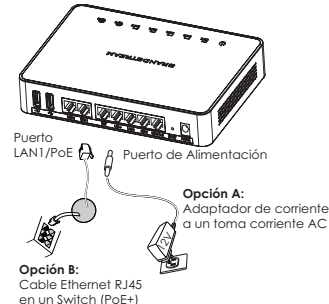

# **PRESENTATION**

FR

Le GWN7000 est un puissant routeur RPV multi-WAN Gigabit pour entreprise. Idéal pour les secteurs des entreprises de toute taille, de la vente au détail, de l'éducation, de l'hôtellerie et de la santé, le GWN7000 prend en charge des solutions de RPV et de WiFi complètes qui peuvent être partagées entre un ou plusieurs sites physiques différents. Il dispose d'une puissance de routage et de basculement de haute performance et d'un serveur/client RPV accéléré au niveau du matériel pour une connectivité sécurisée entre les services. Pour maximiser la fiabilité du réseau, le GWN7000 prend en charge le basculement et l'équilibrage de la charge du trafic. Le GWN7000 dispose d'un contrôleur intégré et d'une matrice d'approvisionnement automatique qui peuvent configurer et gérer jusqu'à plus de 300 points d'accès WiFi en réseau de la série GWN. Le GWN7000 comprend également une capacité avancée de surveillance d'applications et de réseau 7 couches basée sur la technologie DPI (Deep Packet Inspection) pour bien surveiller toutes les activités de réseau.

## **PRECAUTIONS**

- Ne pas tenter d'ouvrir, de désassembler, ou de modifier le dispositif.
- Ne pas utiliser un adaptateur d'alimentation tiers.
- Ne pas exposer cet appareil à des températures situées hors de la plage de 0 °C à 50 °C en opération et -10 °C à 60 °C en stockage.
- Ne pas exposer cet appareil à un environnement avec humidité hors de la plage de 10- 90% RH (sans condensation).
- Ne pas éteindre le GWN7000 pendant le démarrage du système ou la mise à jour du firmware. Cela risque de rompre l'image du firmware et en conséquence rendre l'unité inutilisable.

# CONTENU DU PACK

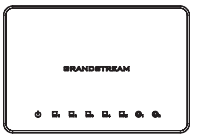

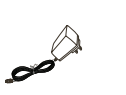

1 x 12V Adapateur Secteur

GWN7000 Routeur VPN 1 x 12V Adapateur 1 x Guide d'installation rapide 1 x Licence GPL

### PORTS DU GWN7000

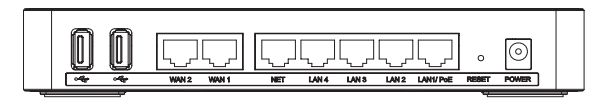

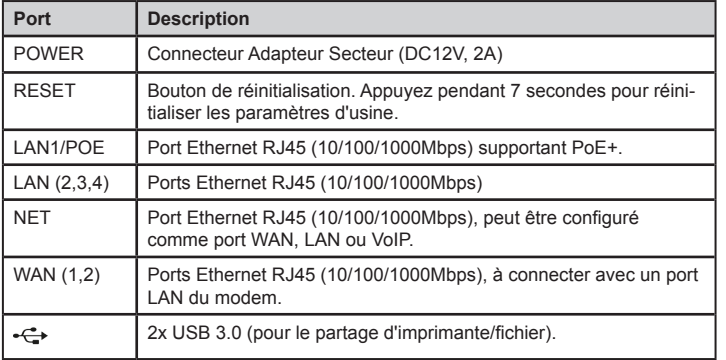

### INSTALLATION MATERIEL

Le GWN7000 peut être monté sur le mur. Veuillez se référer aux étapes suivantes pour l'installation appropriée.

### Montage Mural

1. Utiliser une perceuse de 6 mm pour percer deux trous de 15 cm.

2. Insérer les ancrages dans les trous. Utilisez un tournevis pour fixer les vis à chaque ancre. Laissez un espace d'environ 5 mm entre chaque tête de vis et de son ancrage.

3. Placer le routeur GWN avec les ports Ethernet vers le haut. Placer les fentes de montage mural du GWN7000 sur les têtes de vis sur le mur. Ensuite, faire glisser vers le bas pour le verrouiller en place. *Note:* GWN7000 peut également être monté dans une orientation verticale.

4. Brancher l'alimentation et câbles Ethernet (RJ45) aux ports appropriés de votre GWN7000.

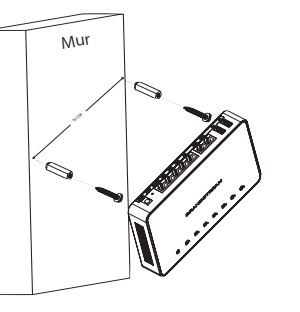

### ALIMENTATION ET RACCORDEMENT DU GWN7000

Le GWN7000 peut être alimenté soit avec un adaptateur secteur (DC12V, 2A) ou avec un switch PoE+.

#### **Option A**

**Etape 1:** Insérer l'adaptateur d'alimentation dans le port d'alimentation du GWN7000 et brancher l'autre extrémité de l'adaptateur dans une prise de courant alternatif.

**Etape 2:** Brancher un câble Ethernet RJ45 au port Réseau du GWN7000.

#### **Option B**

**Etape 1:** Brancher un câble Ethernet RJ45 au port réseau du GWN7000 et branchez l'autre extrémité à un Switch PoE+ (Power over Ethernet Plus).

*Note:* Choisissez l'option A si vous utilisez l'alimentation secteur ou l'option B si vous utilisez un Switch PoE+ (Power over Ethernet Plus).

## ACCES A L'INTERFACE DE CONFIGURATION

1. Connectez votre ordinateur à l'un des ports LAN de votre routeur à l'aide d'un câble Ethernet.

2. Une fois connecté, l'ordinateur sera attribué avec une addresse IP 192.168.1.x à partir du Serveur DHCP integré du GWN7000(activé par défaut ).

3. Lancez votre navigateur Web et saisissez https://192.168.1.1 dans le champ d'adresse. Appuyez sur Entrée (PC) ou Retour (Mac).

4. La page de connexion apparaîtera. Entrez admin dans les champs de nom d'utilisateur et mot de passe puis cliquez sur Sign In.

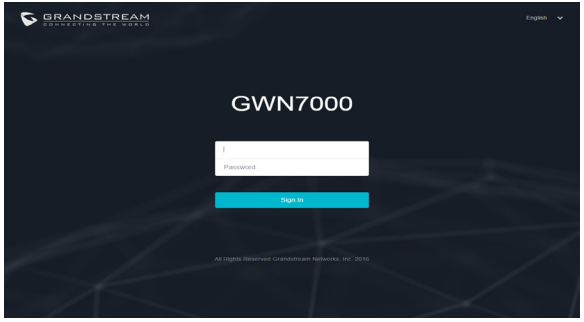

L'interface de configuration GWN7000 apparaîtera, en vous permettant de personnaliser vos paramètres au besoin.

**Note:** Se référer aux documents en ligne et FAQ pour plus d'informations : http://www.grandstream.com/our-products 11 12

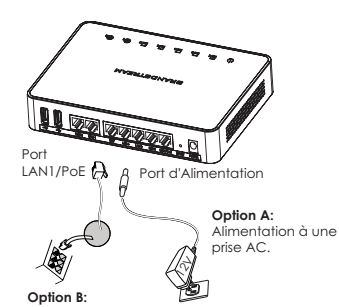

Câble Ethernet RJ45 au Switch Power over Ethernet (PoE+).

# ÜBERSICHT

Der hoch-performante Multi-WAN Gigabit-Router GWN7000 im Enterprise-Design ist ideal, um große, mittlere und kleine Unternehmen sowie Behörden oder Logistikunternehmen mit einem oder mehreren Standorten mit stabilen und leistungsstarken VPN Anbindungen und zuverlässigen WLAN-Lösungen zu verbinden. Des Weiteren, stellt er eine sehr hohe Routing- und Switching-Leistung sowie Hardwarebeschleunigte VPN Client/Server Anbindungen bereit. Um bestmögliche Netzverfügbarkeit und Stabilität zu gewährleisten, unterstützt der GWN7000 Traffic-Load-Balancing und Failover. Der GWN7000 verfügt über einen integrierten Controller sowie einen Auto-Provisioning-Master für ein einfaches und schnelles Einrichten und Verwalten von bis zu 300+ Access-Points der GWN Serie im Netz. Der GWN7000 verfügt über eine erweiterte 7-Layer Netzwerk-/Applikations-Monitoring Möglichkeit, diese basiert auf DPI (Deep Packet Inspection) Technologie und überwacht alle Netzwerk-Aktivitäten.

# SICHERHEITSHINWEISE

• Das Produkt darf nicht geöffnet, zerlegt oder anderweitig verändert werden.

• Das Produkt darf nur mit dem mitgelieferten Netzteil in Betrieb genommen werden. Es darf kein anderen Netzteil verwendet werden.

• Bitte beachten Sie die zulässigen Temperaturbereiche für Nutzung (0°C bis 50°C) und Lagerung (-10°C bis 60°C).

• Das Produkt darf nur innerhalb eines Bereiches mit einer relativen Luftfeuchte von 10- 90% (nicht kondensierend) genutzt werden.

• Die Stromversorgung darf während des Start- bzw. Upgradevorganges nicht unterbrochen werden. Dies kann die Firmware beschädigen und zu unerwünschten Fehlfunktionen führen.

# VERPACKUNGSINHALT

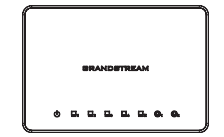

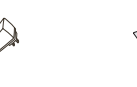

GWN7000 VPN Router 1 x 12V Netzteil 1 x 1 x 1 x Kurzinstallationsanleitung

1 x GPL Erklärung

# GWN7000 ANSCHLÜSSE

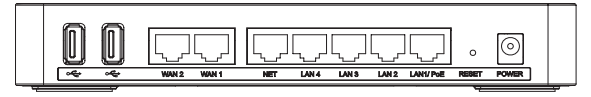

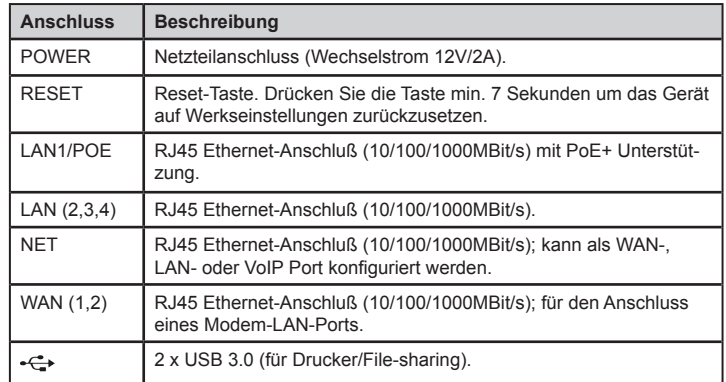

# HARDWARE INSTALLATION

Der GWN7000 kann an der Wand montiert werden, nachfolgend die Installationshinweise.

## Wandmontage

1. Bohren Sie zwei Löcher im Abstand von 15cm mit einem Durchmesser von je 6mm.

2.Sind die Schrauben in die Dübel gesteckt, drehen Sie die Schrauben so weit in die Dübel, bis der Schraubenkopf ca. 5mm Abstand zur Wand hat.

3. Positionieren Sie nun den GWN7000 mit den Montageschlitzen über den Schraubenköpfen, die Anschlüsse zeigen hierbei nach oben. Schieben Sie den Router nun nach untenm so dass die Schraubenköpfe in die Montageschlitze gleiten. *Hinweis:* Der GWN7000 kann auch vertikal montiert werden.

4. Stecken Sie das Stromkabel sowie das Netzwerkkabel in die jeweils richtige Buchse des GWN7000.  $13$  GWN7000.

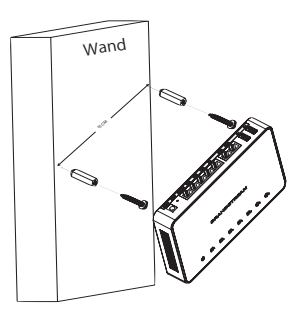

# STROMVERSORGUNG UND ANSCHLUSS DES GWN7000

Der GWN7000 kann entweder über das mitgelieferte Netzteil (12V/2A) oder über einen PoE+ Switch mit Strom versorgt werden.

#### **Option A**

**1.** Stecken Sie das eine Ende des Netzteils in die Netzteilbuchse am GWN7000 und das andere Ende in die Steckdose.

**2.** Stecken Sie das RJ45 Netzwerkkabel in die Netzwerkbuchse am GWN7000.

#### **Option B**

**1.** Stecken Sie ein RJ45 Netzwerkkabel in die Netzwerkbuchse am GWN7000 und dessen anderes Ende in den Netzwerk-port am PoE+ Switch.

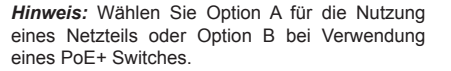

ZUGANG ZUR KONFIGURATIONSSEITE

1. Verbinden Sie Ihren Computer mit einem der LAN-Anschlüsse des Routers.

2. Sobald beide Geräte miteinander verbunden sind, wird der im GWN7000 integrierte (und werksseitig aktivierte) DHCP Server Ihrem Computer eine 192.168.1.x IP Adresse zuweisen.

3. Öffnen Sie Ihren Web-Browser und tippen Sie https://192.168.1.1 in das Adressfeld. Drücken Sie Enter (PC) oderReturn (MAC).

4. Nun erscheint der Anmeldebildschirm für die Eingabe des Benutzernamens und des Passwortes, nach abgeschlossener Eingabe drücken Sie Anmelden (Sign-In).

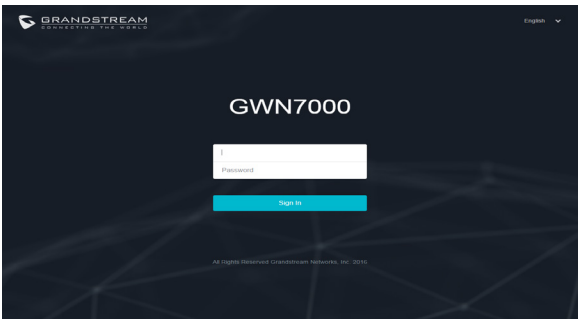

Über die Konfigurationsseiten kann der GWN7000 nun individuell konfiguriert werden.

**Hinweis:** Weitere Informationen und Dokumentationen sind online unter: http://www.grandstream.com/our-products  $\frac{15}{15}$  16. The state of the state and control spin odders 2.

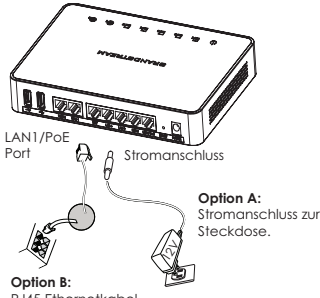

RJ45 Ethernetkabel zum PoE+ Switch.

# PANORAMICA

IT

Il GWN700 è un potente router VPN multi-WAN Gigabit VPN di livello enterprise. Ideale per tutte le soluzioni aziendali, da quelle piccole a quelle grandi, commerciali, educative, alberghiere e mediche, il GWN7000 supporta soluzioni Wi-Fi e VPN globali condivisibili in una o tra più postazioni fisiche. Offre un routing ed una commutazione ad alte performance ed un client/server VPN hardware accelerato per una connettività interna sicura. Per massimizzare l'affidabilità della rete, il GWN supporta il bilanciamento del carico del traffico e failover. Il GWN7000 offre un controller integrato ed un master di provisioning automatizzato che può configurare e gestire fino a più di 300 punti di accesso Wi-Fi serie GWN nella rete. GWN7000 include anche una capacità di monitoraggio rete/applicazione livello 7 basata su tecnologia DPI (Pacchetto Ispezione Profonda) per assicurare il monitoraggio sicuro di tutte le attività di rete.

### PRECAUZIONI

- Non tentare di aprire, smontare o modificare il dispositivo.
- Non utilizzare un alimentatore di terzi.
- Non esporre il dispositivo a temperature esterne alla gamma da 0 °C a 50 °C per il funzionamento e alla gamma da -10°C a 60°C per la conservazione.
- Non esporre il dispositivo ad ambienti fuori dal seguente intervallo di umidità: 10-90% UR (senza condensa).

• Non spegnere/accendere il GWN7000 durante l'avvio del sistema o l'aggiornamento del firmware. Ciò potrebbe comportare il danneggiamento del firmware e il malfunzionamento dell'unità.

# CONTENUTO DELLA CONFEZIONE

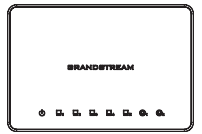

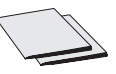

Router VPN GWN7000 1 x Alimentatore 12V 1 x Guida installazione rapida 1 x Licenza GPL

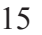

### PORTE GWN7000

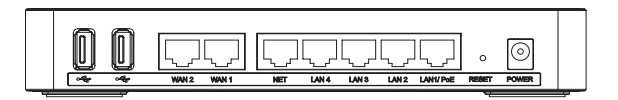

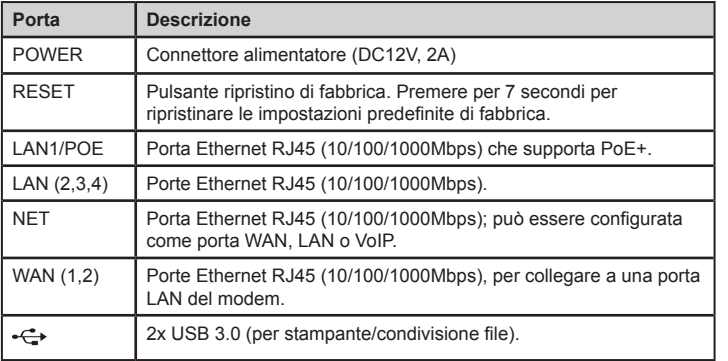

### INSTALLAZIONE HARDWARE

GWN7000 può essere montato a parete. Fare riferimento ai passi seguenti per la corretta installazione.

### Supporto Montaggio a Parete

1. Utilizzare una punta di trapano da 6 mm per realizzare due fori a una distanza di 15 cm.

2. Inserire gli ancoraggi nei fori. Utilizzare un cacciavite per assicurare le viti a ogni ancoraggio. Lasciare uno spazio di circa 5 mm tra ogni testa di vite e il suo ancoraggio.

3. Posizionare il router GWN con le porte Ethernet rivolte verso l'alto. Porre le scanalature del supporto a parete del GWN7000 sulla testa delle viti sulla parete. Quindi farla scorrere per bloccarla in posizione. *Nota:* GWN7000 può essere montato anche in orientamento verticale.

4. Collegare i cavi di alimentazione ed Ethernet (RJ45) alle porte corrette del proprio GWN7000.

Parete 15 CM  $\mathbb{Z}$ 

### ACCENSIONE E COLLEGAMENTO DEL GWN7000

GWN7000 può essere alimentato usando il PSU (DC12V, 2A) giusto o usando l'interruttore PoE+.

#### **Opzione A**

**Passo 1:** Inserire l'alimentatore nella porta di alimentazione del GWN7000 e collegare l'altra estremità dell'alimentatore a una presa di corrente CA.

**Passo 2:** Collegare il cavo Ethernet RJ45 alla porta di rete del GWN7000.

#### **Opzione B**

**Passo 1:** Collegare il cavo Ethernet RJ45 alla porta di rete del GWN7000 e collegare l'altra estremità a un interruttore PoE+ (Power over Ethernet Plus).

*Nota:* Scegliere l'Opzione A se si utilizza l'alimentatore o scegliere l'Opzione B se si utilizza un interruttore PoE+ (Power over Ethernet Plus).

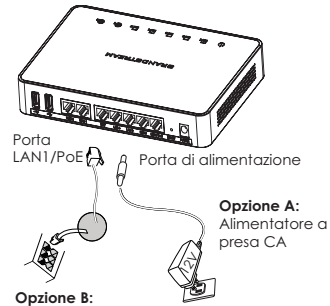

Cavo Ethernet RJ45 a interruttore Alimentazione su Ethernet (PoE+)

### ACCESSO ALL'INTERFACCIA DI CONFIGURAZIONE

1. Collegare il proprio computer a una delle porte LAN sul proprio router usando un cavo Ethernet.

2. Una volta collegato, al proprio computer sarà assegnato l'indirizzo IP 192.168.1.x dal server DHCP integrato GWN7000 (abilitato come impostazione predefinita).

3. Lanciare il proprio browser web e digitare https://192.168.1.1 nel campo dell'indirizzo. Premere enter (PC) o return (Mac).

4. Appare la schermata di accesso. Digitare admin nel campo nome utente e la password, quindi fare clic su Accedi.

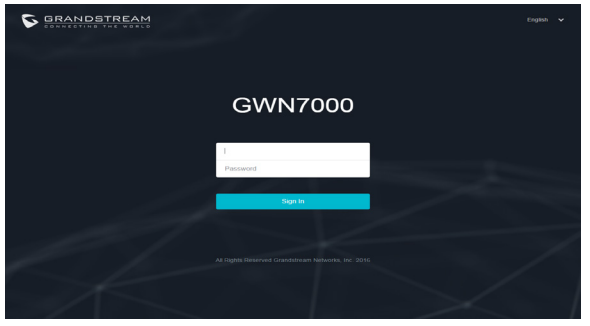

Appare l'interfaccia di configurazione GWN7000, consentendo di personalizzare le proprie impostazioni come necessario.

 $17$  ber informazioni più dettagliate: the set of the set of the set of the set of the set of the set of the set of the set of the set of the set of the set of the set of the set of the set of the set of the set of the se **Nota:** Fare riferimento ai documenti online e alle Domande Frequenti per informazioni più dettagliate:

# INFORMACJE OGÓLNE

Urządzenie GWN7000 jest zaawansowanym gigabitowym routerem VPN z obsługą wielu sieci WAN. Model GWN7000 jest idealny dla dużych, średnich i małych przedsiębiorstw, sklepów detalicznych, instytucji edukacyjnych, szpitali oraz marketów medycznych. Obsługuje wiele rozwiązań Wi-Fi i VPN, które mogą być wykorzystywane w co najmniej jednej lokalizacji fizycznej. Router jest wyposażony w wydajne funkcje rutingu i komutacji, a także przyspieszanego sprzętowo klienta/serwera VPN zapewniającego bezpieczną komunikację wewnątrz biura. Funkcję równoważenia obciążenia i przełączania awaryjnego urządzenia GWN7000 pozwalają uzyskać maksymalną niezawodność sieci. Router GWN7000 jest wyposażony we wbudowany kontroler i moduł automatycznej konfiguracji zdalnej, które pozwalają konfigurować i zarządzać ponad 300 wewnętrznymi punktami dostępu Wi-Fi serii GWN. Siecią tych punktów można z łatwością zarządzać z poziomu intuicyjnego, internetowego interfejsu użytkownika, który udostępnia też panel sterowania umożliwiający monitorowanie i kontrolowanie całej sieci. GWN7000 zawiera również zaawansowaną 7-warstwową funkcję monitorowania sieci/aplikacji opartą na technologii DPI (Deep Packet Inspection) w celu bezpiecznego monitorowania aktywności sieci.

# ŚRODKI OSTROŻNOŚCI

- Nie próbować otwierać, demontować lub modyfikować urządzenia.
- Nie używać zasilacza innych firm.
- Urządzenia nie wystawiać na temperatury wychodzące poza zakres od 0°C do 50°C podczas działania oraz od -10°C do 60°C w trakcie przechowywania.

• Nie narażać urządzenia na oddziaływanie warunków spoza zakresu wilgotności względnej 10–90% (bez kondensacji).

• Nie wyłączać rutera GWN7000 podczas rozruchu systemu lub aktualizacji

oprogramowania sprzętowego. W przeciwnym razie może dojść do uszkodzenia obrazów oprogramowania sprzętowego.

# ZAWARTOŚĆ ZESTAWU

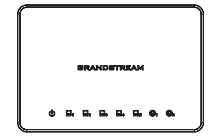

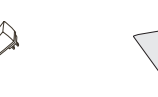

Ruter VPN GWN7000 1 x zasilacz 12V 1 x podręcznik szybkiej instalacji 1 x oświadczenie o licencji GPL

### PORTY URZĄDZENIA

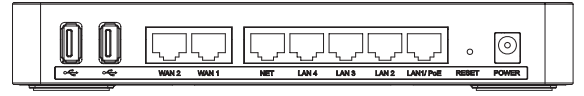

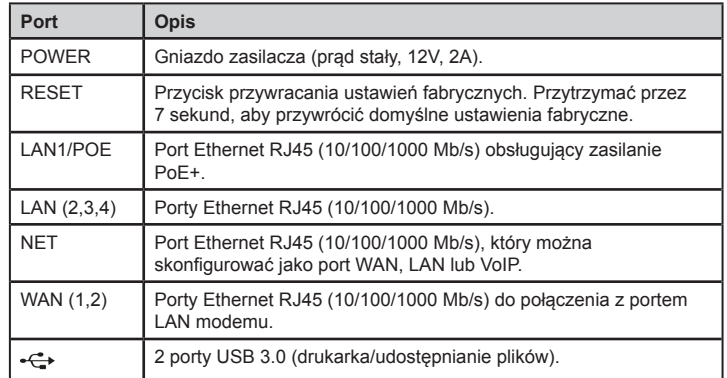

# INSTALACJA SPRZĘTU

Ruter GWN7000 można zamontować na ścianie. Poniżej znajdują się instrukcje opisujące właściwy sposób instalacji.

## Montaż na ścianie

1. Wiertłem 6 mm wywiercić dwa otwory w odległości 15 cm od siebie.

2. Umieścić w nich kołki rozporowe. Śrubokrętem wkręcić śruby do każdego kołka. Pomiędzy łbem śruby a kołkiem pozostawić prześwit ok. 5 mm.

3. Umieścić ruter GWN tak, aby porty Ethernet były skierowane do góry. Zahaczyć otwory do montażu ściennego na ruterze GWN7000 o łby śrub na ścianie. Pociągnąć w dół, aby unieruchomić urządzenie. *Uwaga!* Ruter GWN7000 można także zamontować pionowo.

4. Podłączyć kabel zasilania i kabel Ethernet (RJ45) do właściwych portów rutera GWN7000.

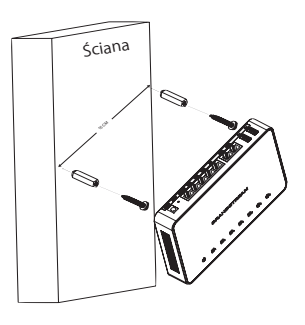

## ZASILANIE I PODŁĄCZANIE RUTERA GWN7000

Ruter GWN7000 można zasilać przy użyciu odpowiedniego zasilacza (prąd stały, 12 V, 2 A) lub przełącznika PoE+.

#### **Opcja A**

**Krok 1:** Włożyć wtyczkę zasilacza do portu zasilania rutera GWN7000 i umieścić drugi koniec zasilacza w gnieździe prądu przemiennego. **Krok 2:** Włożyć wtyczkę kabla RJ45 Ethernet do portu sieciowego rutera GWN7000.

#### **Opcja B**

**Krok 1:** Włożyć wtyczkę kabla RJ45 Ethernet do portu sieciowego rutera GWN7000, a drugi koniec podłączyć do przełącznika PoE+ (Power over Ethernet Plus).

*Uwaga!* Wybrać opcję A, jeśli stosowany jest zasilacz, lub opcję B w przypadku stosowania przełącznika PoE+ (Power over Ethernet Plus).

# UZYSKIWANIE DOSTĘPU DO INTERFEJSU

- 1. Kablem Ethernet podłączyć komputer do jednego z portów LAN w ruterze.
- 2. Kiedy komputer zostanie podłączony, zostanie mu przypisany adres IP 192.168.1.x
- z wbudowanego serwera DHCP GWN7000 (domyślnie włączonego).
- 3. Uruchomić wyszukiwarkę internetową i w pasku adresu wprowadzić

https://192.168.1.1. Nacisnąć klawisz Enter (komputery PC) lub Return (komputery Mac).

4. Wyświetlony zostanie ekran logowania. W polu nazwy użytkownika hasła wprowadzić "admin", a następnie kliknąć przycisk Zaloguj się.

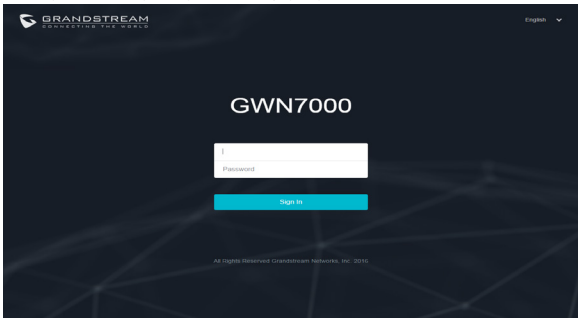

Wyświetlony zostanie interfejs konfiguracji rutera GWN7000, w którym można skonfigurować ustawienia zgodnie z potrzebami.

2 1 and the community of the community of the community of the community of the community of the community of the community of the community of the community of the community of the community of the community of the commun **Uwaga!** Więcej informacji można znaleźć w dokumentacji online i często zadawanych pytaniach:

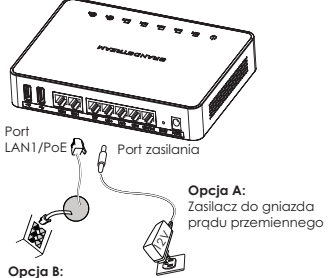

Kabel Ethernet RJ45 do przełącznika PoE+ (Power over Ethernet Plus)

# VISÃO GERAL

PT

O GWN7000 é um avançado roteador VPN Gigabit multi-WAN Gigabit VPN de nível empresarial. Ideal para grandes corporações, pequenas e médias empresas, os mercados de varejo, educação, hospitalidade e médico, o GWN7000 suporta soluções abrangentes de WiFi e VPN que podem ser compartilhadas em uma ou várias instalações físicas. Ele apresenta roteamento e potência de comutação de alto desempenho, além de um cliente/ servidor VPN com aceleração de hardware para conexão segura entre escritórios. Para maximizar a confiabilidade da rede, o GWN7000 suporta failover e balanceamento de carga do tráfego. O GWN7000 tem um controlador integrado e um mestre de provisionamento automatizado capaz de configurar e gerenciar mais de 300 pontos de acesso de WiFi da série GWN na rede. O GWN7000 também inclui um recurso de monitoramento avançado de rede/aplicativos em 7 camadas baseado na tecnologia DPI (Deep Packet Inspection) para controlar toda a atividade de rede com segurança.

# **PRECAUCÕES**

- Não tente abrir, desmontar, ou modificar o dispositivo.
- Não utilize adaptador de energia de outros fabricantes.
- Não expor o dispositivo a temperaturas fora do intervalo dos 0 °C até os 50 °C em operação e o intervalo dos -10°C até os 60°C em armazenamento.
- Não exponha este dispositivo em ambientes com umidade fora do intervalo: 10-90% HR (sem condensação).
- Não desligue e ligue a energia do GWN7000 durante o reinicio do sistema ou durante a atualização de firmware. Você pode corromper o firmware e causar a avaria do dispositivo.

# CONTEÚDO DO PACOTE

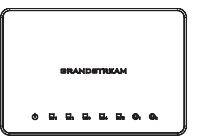

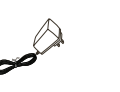

energia 12V

GWN7000 Roteador VPN 1 x Adaptador de 11 x Guia de Instalação Rápida 1 x Declaração GPL

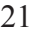

### PORTAS DO GWN7000

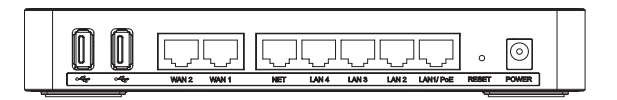

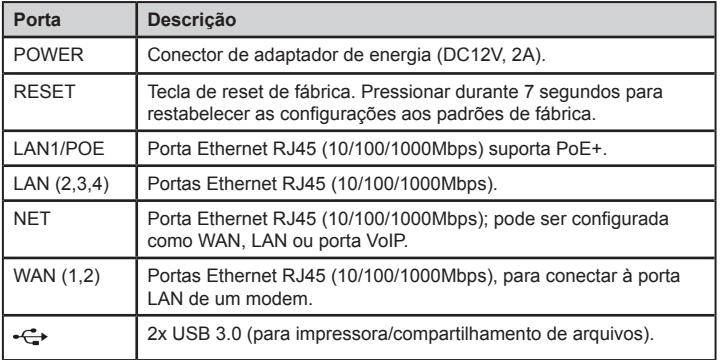

# INSTALAÇÃO DO HARDWARE

O GWN7000 pode ser montado na parede. Por favor consulte os seguintes passos para uma correta instalação.

#### Montagem na parede

1. Utilize broca de 6 mm para fazer dois furos de 15 cm de distância.

2. Inserir as buchas nos orifícios. Utilize uma chave de fendas para fixar os parafusos em cada bucha. Deixe uma separação de aproximadamente 5mm entre a cabeça do parafuso e a bucha.

3. Colocar o roteador GWN com as portas ethernet para acima. Coloque as ranhuras do suporte de parede sobre as cabeças dos parafusos que foram fixadas na parede. Depois deslize o suporte para abaixo para travá-lo no lugar. *Aviso:* O GWN7000 pode instalar-se também em posição vertical.

4. Conecte a energia e os cabos ethernet (RJ45) às portas correspondentes no seu GWN7000.

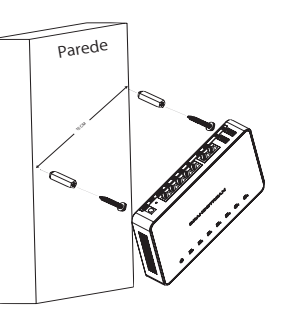

### INICIANDO E CONECTANDO O GWN7000

O GWN7000 pode ser alimentado utilizando tanto a fonte de alimentação correta (DC12V, 2A) como utilizando um switch PoE+.

#### **Opção A**

**Passo 1:** Conecte adaptador de energia na porta correspondente no GWN7000 e conecte depois à tomada de corrente AC.

Passo 2: Conecte o cabo ethernet RJ45 à porta de rede do GWN7000.

#### **Opção B**

**Passo 1:** Conecte um cabo ethernet RJ45 à porta de rede do GWN7000 e conecte a outra ponta do cabo num switch PoE+ (Power over Ethernet Plus).

*Aviso:* Selecione a opção A se utilizará uma fonte de alimentação ou selecione a opção B se utilizará um switch PoE+ (Power over Ethernet Plus).

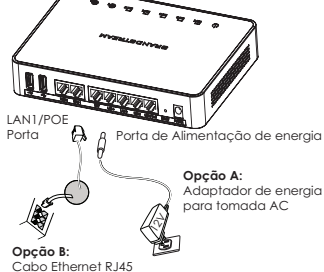

para o switch PoE+ (Power over Ethernet)

1. Conecte o seu computador em uma das portas LAN no seu roteador utilizando um cabo ethernet.

2. Uma vez conectado, será assinado um endereço IP 192.168.1.x ao seu computador do servidor DHCP embutido no GWN7000 (Habilitado por padrão).

3. Inicie o seu navegador e digite o endereço https://192.168.1.1 no campo de endereço. Pressione a tecla enter (PC) ou return (Mac).

ACESSANDO À INTERFACE DE CONFIGURAÇÃO

4. A tela de inicio e login se mostrará. Digite admin nos campos de nome de usuário e senha e depois clique no botão Sign In.

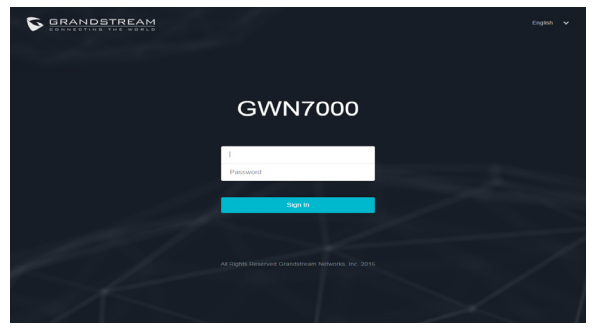

Se mostrará a interface de configuração do GWN7000, permitindo-lhe configurar o dispositivo conforme as suas necessidades.

**Aviso:** Consulte os documentos em linha e os FAQ para informação mais detalhada: http://www.grandstream.com/our-products 23 24

### ОБЗОР ПРОДУКТА RU

GWN7000 – это мощный Гигабитный мульти-WAN VPN-маршрутизатор, идеально подходящий для крупного, малого и среднего бизнеса, розничных магазинов, образовательных учреждений, больниц и медицинской сферы, GWN7000 имеет поддержку комплексныхWi-Fi и VPN-решений, которые могут совместно использоваться в одном или нескольких разных местах. Высокоскоростная маршрутизация и коммутация и client/server VPN с аппаратным ускорением для безопасной внутренней связи. Для повышения надёжности сети, GWN7000 имеет поддержку балансировки нагрузки и отказоустойчивости. GWN7000 оборудован встроенный контроллером и мастером автоматической настройки, который сможет настроить и управлять более чем 300 WiFi точками доступа серии GWN в сети. Так же GWN7000 имеет расширенную 7-слойную систему контроля сети/приложений на основе технологии DPI (углублённая проверка пакетов), что позволяет надёжно контролировать всю сетевую активность.

### МЕРЫ ПРЕДОСТОРОЖНОСТИ

• Не пытайтесь открыть, разобрать или изменить устройство.

• Не используйте адаптер источника питания другой фирмы-изготовителя.

• Не подвергайте воздействию температуры вне диапазона от 0 °С до 50 °С при эксплуатации и от -10°C до 60°C при хранении.

• Не используйте данное устройство в среде, где значение влажности выходит за диапазон: 10%-90% (без конденсации)

• Не прибегать к включению-выключению устройства GWN7000 в процессе начального запуска системы или в процессе обновления прошивки. Вы можете тем самым повредить заводскую прошивку устройства и вывести устройство из строя.

## СОДЕРЖИМОЕ УПАКОВКИ

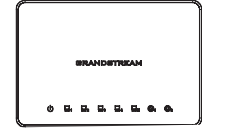

Блок питания 1 x 12V

Роутер GWN7000 VPN Блок питания 1 x 12V 1 х Руководство по быстрой установке 1 x GPL Заявление

### ПОРТЫ GWN7000

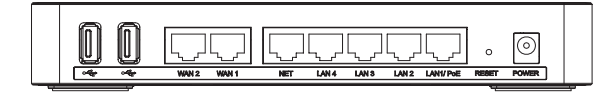

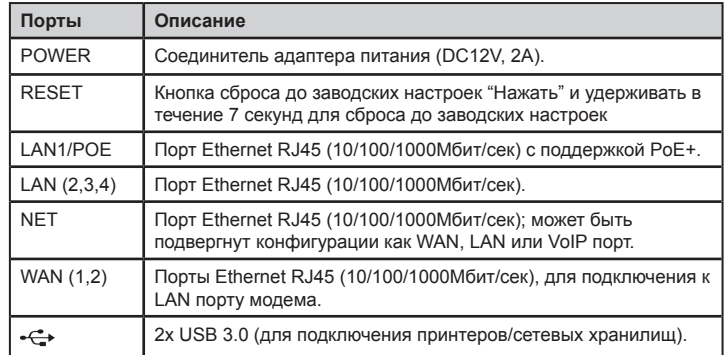

# УСТАНОВКА УСТРОЙСТВА

GWN7000 может быть установлен на стену. Для правильной установки, пожалуйста, следуйте инструкции.

### Крепление на стену

1. Используйте сверло 6мм для выполнения двух отверстий с расстоянием 15см между ними.

2. Вставьте анкера в отверстия. Закрепите отверткой винты в анкерах. Оставить зазор приблизительно 5мм между головкой каждого винта и анкером.

3. Расположить GWN роутер Ethernet портами вверх. Установить настенное крепление GWN7000 на винты в стене. Затем опустите его вниз для фиксации на месте. *Внимание:* Устройство GWN7000 может быть также установлено вертикально.

4. Присоединить кабель питания и Ethernet (RJ45) кабель для корректировки портов GWN7000.  $\frac{1}{25}$  GWN7000.

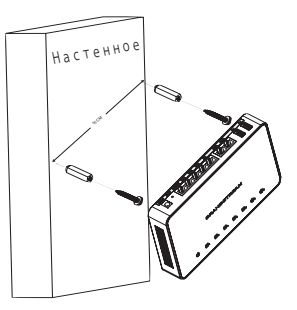

# ВКЛЮЧЕНИЕ И НАСТРОЙКА GWN7000

GWN7000 может быть подключен к источнику бесперебойного питания (DC12V, 2A) или к PoE+ переключателю.

#### **Опция А**

**Шаг 1:** Вставить адаптер питания в порт питания GWN7000 и включить другой конец адаптера в электрическую сеть переменного тока.

**Шаг 2:** Вставить кабель Ethernet RJ45 в сетевой порт устройства GWN7000.

#### **Опция В**

**Шаг 1:** Вставить кабель Ethernet RJ45 в сетевой порт GWN7000 и вставить другой конец в переключатель PoE+ (Power over Ethernet Plus)

*Внимание:* Выбирайте Опцию А, если используется внешнее питание или Опцию Б, если используете PoE+ переключатель.

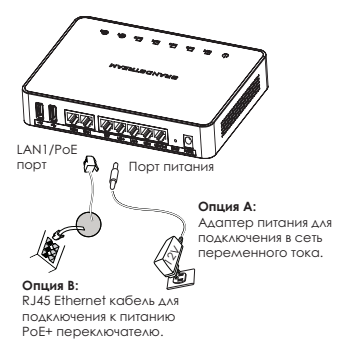

# ДОСТУП К ИНТЕРФЕЙСУ НАСТРОЙКИ

1. Подключите свой компьютер к одному из LAN портов на своем роутере, используя Ethernet кабель.

2. После подключения, вашему компьютеру будет присвоен IP адрес 192.168.1.x из встроенного DHCP сервера на устройстве GWN7000 (включено по умолчанию).

3. Запустите свой вэб браузер и наберите в строке браузера https://192.168.1.1. Нажмите Enter (ПК) или Return (Мак).

4. Откроется окно входа. Введите в поле пользователь и пароль слово admin и нажмите Sign In (Войти).

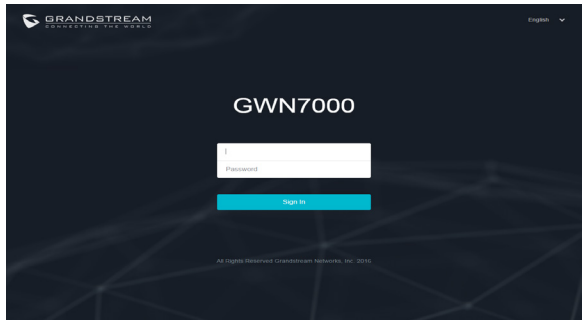

Откроется окно конфигурации GWN7000, которое позволяет настроить параметры по мере необходимости

> **Внимание:** Смотрите электронные документы и раздел FAQ для более подробной информации: http://www.grandstream.com/our-products